## AutoCAD [Latest 2022]

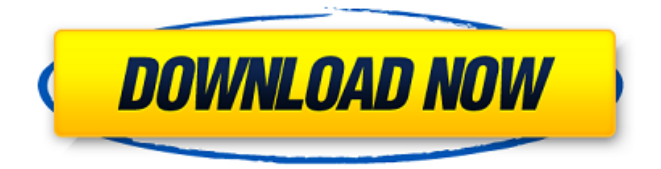

The original AutoCAD Product Key drawing window AutoCAD Full Crack can be used for a variety of 2D drawing tasks, such as schematic and design drafting. A 2D design can also be used to create 3D models using the model-based approach. In addition, AutoCAD Serial Key can be used as a presentation or documentation tool by exporting 2D drawings as images or PDF documents. It is a widely used software in the industry. From the very beginning, it has been in competition with other commercially available software applications, such as MicroStation and the discontinued AutoCAD LT. I write about my experiences in AutoCAD in an

## informal way, highlighting a number of AutoCAD user tips, tricks and shortcuts to make using AutoCAD more efficient and enjoyable. Some of these tips apply to AutoCAD LT as well. Check out this Free AutoCAD 2016 Tutorial with many features to make using AutoCAD easy and quick. AutoCAD vs. AutoCAD LT In the early years of AutoCAD, the program was not considered a true CAD program, mainly because the program's user interface was not friendly to nonprogrammers. A lack of "drag and drop" capabilities and the inability to directly edit most types of data made AutoCAD quite unwieldy to many users, especially those with no formal training in computer programming. However, AutoCAD was

## used to create many design drawings in the early years and in some cases, one could easily and quickly generate a high-quality design drawing from a source file, if a model-based approach was used. The great advantage of AutoCAD was that it was a single package (the smallest commercial package at the time) which allowed all the source data to be easily accessed and used, something that MicroStation could not offer at that time. AutoCAD LT was an improvement over the original AutoCAD in the sense that it was much simpler in terms of data editing and organization and also made it possible for users to open and edit most types of data. Although the original AutoCAD could not open many types of file formats, AutoCAD LT could,

such as AutoCAD DWG, DXF, and text files. It was also easier to use and understand than AutoCAD. When AutoCAD and AutoCAD LT were released, AutoCAD became the more powerful program and its market share increased. But because

**AutoCAD Crack+**

Drawing Management The Drawing Management software provides tools for manipulating drawings and printing them. It also allows users to view, organize, and annotate drawings stored on the computer. This software is only available to users with AutoCAD Crack Keygen LT or AutoCAD for Windows. Some of its features include: Autodesk Productivity

Tools Tagging: This allows drawings to be organized into folders and subfolders Commenting: Allows users to make comments directly in the drawing Printer Preference: This allows users to set preferences for the types of printing devices to be used in the drawing. Some of the printing options that may be set include: Resolution Type Paper Type Color Custom Colors Pick up your drawing: This function allows the user to pick up the entire drawing, or only a portion of the drawing. Automatic draping: This allows users to automatically detect multiple portions of a drawing that require wrapping Part Selection: This allows the user to select multiple parts in a drawing for editing and annotation Drawing Zoom:

Allows users to zoom the entire drawing into a specified area and allow the user to see only the part of the drawing that they want to edit or annotate. Custom Selection: This allows users to manually select parts of a drawing for editing or annotation Pen Tool Selection: This allows users to make selections by simply drawing with the pen. Text Tool Selection: This allows users to make selections by simply typing in text. Block Selection: This allows users to make selections by simply drawing rectangles in the drawing. Ink Selection: This allows users to select parts of a drawing by simply drawing around the parts with the ink tool. Line Selection: This allows users to select parts of a drawing by simply drawing line segments in the drawing. Shape Selection:

This allows users to select parts of a drawing by simply drawing closed figures. Clipping tool: Allows users to select parts of a drawing by simply drawing rectangles. See also AutoCAD Autodesk Computeraided design (CAD) Bing Crosby Center for the Arts Drawing Interchange Format Drawing Set Editing of three-dimensional models in AutoCAD References External links AutoCAD blog Flexcit

Category:Computer-aided design software AutoCAD AutoCAD Category:Products introduced in 1989Q:

Thread.CurrentThread.ManagedThreadId as counter a1d647c40b

Now, you will have to download the Autodesk Forge which is part of the Autodesk Autocad. Forge has a built-in editor for the Forge framework. Open Forge tool. Open the Autodesk Autocad from the Forge tools and create a new project. Open Autocad 2016 file. Go to Forge tools. Click on the Autodesk Autocad tool from Forge tools. Click on the Open icon to open the Autocad template for Autocad 2016 file. Use the Autocad template to create a new file. Open the Autocad file to check if everything is fine. If you have problems, follow the above steps and make sure that you are opening the file correctly.

Extend the depth and number of points of the base polyline, using the Edit Polyline dialog box. (video: 4:21 min.) View and edit complex polyline geometry in the 3D Modeling window. (video: 1:05 min.) Adjust the scale of a model in the 3D Modeling window. (video: 1:01 min.) Configure imported parametric curves and splines as reference lines and extrusions. (video: 1:09 min.) Configure and track multiple model views in the 3D Modeling window. (video: 1:02 min.) Configure and track multiple layers in the 3D Modeling window. (video: 1:04 min.) Add geometric constraints, including visual, to 3D models. (video: 1:07 min.) Show multiple sheet views of a single model in the Sheet

## Navigator. (video: 1:05 min.) Insert and

align multiple views of a single model to a specific reference object. (video: 1:07 min.) Configure layer visibility settings. (video: 1:01 min.) Hint: Adding the following to the shortcuts file will make the Back and Forward buttons on the Mini Toolbar available on the ribbon: `` or `` with the  $\gamma$  key to navigate to the previous or next sheet.  $\degree$  or  $\degree$  with the  $\degree$  key to switch between model view windows. `` or  $\tilde{ }$  with the  $\tilde{ }$  key to switch between the sheet view windows.  $+$  $+$  $+$  $+$  $+$  $\circ$  $\rightarrow$  +  $\rightarrow$  +  $\rightarrow$  to switch to a sheet view window at the top of the stack. Perspective: Apply custom perspective to individual drawings. (video: 1:20 min.) Group workspaces and users to save time.

(video: 1:28 min.) Start custom perspective on a drawing after it is closed, to modify it while the drawing is open. (video: 1:33 min.) Change custom perspective settings on the fly.

Nintendo Switch Wi-Fi Internet Connection USB Cable English is the only language available. Google Play Games Required Play game online to download the full game © 2019 Square Enix, Inc. © 2016-2020 5th Cell Inc. Published by 5th Cell, Inc. All rights reserved. 5th Cell, Inc. is a registered trademark of 5th Cell, Inc. Square Enix, the SQUARE ENIX logo, the SQUARE ENIX logo and all other SQUARE ENIX related